## Snabbguide till KronoX

## **Att boka ett möte**

Om du vill finns det möjlighet att själv boka sammanträdesrum (och andra gemensamma lokaler upp till 65 platser), samt ändra dina bokningar som du önskar.

- 1. Logga in i KronoX, enklast via webbklienten [https://kronox.hb.se.](https://kronox.hb.se/)
- 2. Skapa en bokning under fliken *Bokning*.
- 3. Fyll i datum och tid.
- 4. Ange *Kurs* (som är obligatoriskt att fylla i då det styr debiteringen). Koden för Akademin för Vård arbetsliv och välfärd är "2-". (**OBS, ej "-2möte"**)
- 5. Ange din *Signatur* samt eventuellt andra kollegor du önskar ska se bokningen på sitt schema.
- 6. Ange *Lokal* för bokningen. Du kan boka alla lokaler du hittar i listan för lokalfältet. En lokalöversikt över högskolans gemensamma lokaler hittar du under: [www.hb.se/lokaler.](http://www.hb.se/lokaler)
- 7. Ange gärna mötets syfte i fältet *Moment* dvs. en beskrivning vad du bokar lokalen för. Det kan vara bra att ha noterat i bokningen om eventuella externa gäster kommer till receptionen och frågar om vart mötet ska vara, för att du lätt ska kunna se vad bokningen är för och hitta den i KronoX för att göra en ändring.
- 8. Spara bokningen!

Du hittar sedan alla bokningar som ligger på din signatur under startmenyn - HB - Schema - Mitt schema.

Mer information finns under [www.hb.se/kronox.](http://www.hb.se/kronox)

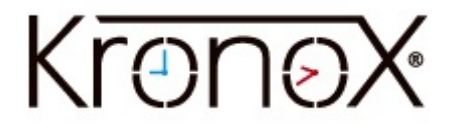